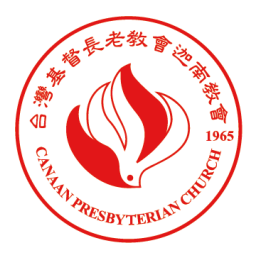

桃園迦南基督長老教會 **Canaan Presbyterian Church** 

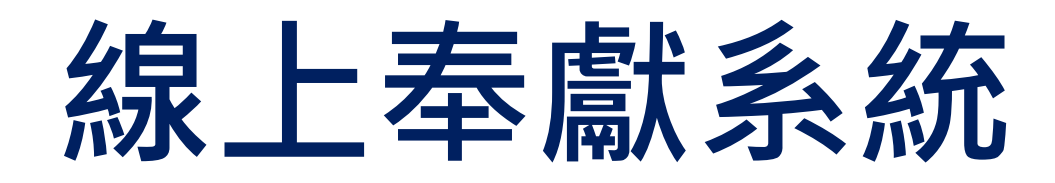

# **簡介與使用說明**

## **2021年9月6日V1**

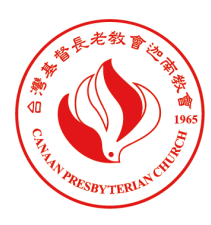

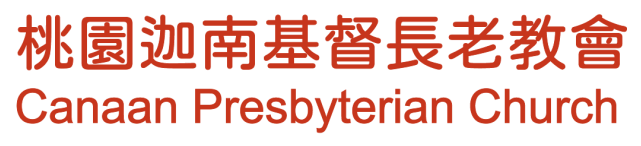

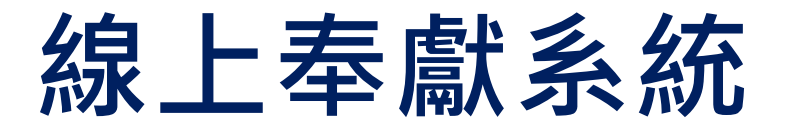

#### ★ **連結網址** https://tycanaan.eoffering.org.tw/contents/project

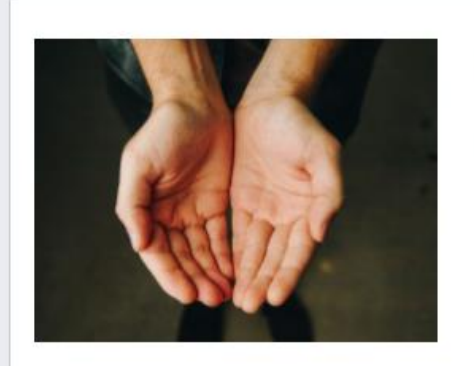

#### 什一奉獻及節期奉獻

少種的少收,多種的多收,這話是真的。各人要隨本 帝所喜愛的。 哥林多後書九:6~7

**MORE** 

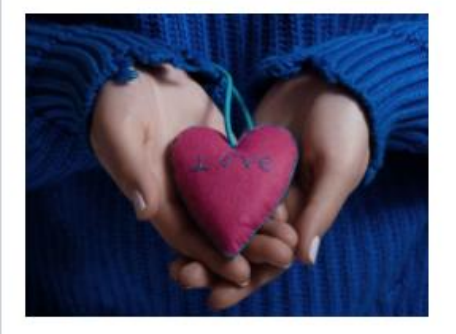

#### 感恩奉獻及特別奉獻

上帝能將各樣的恩惠多多地加給你們,使你們凡事常

**MORE** 

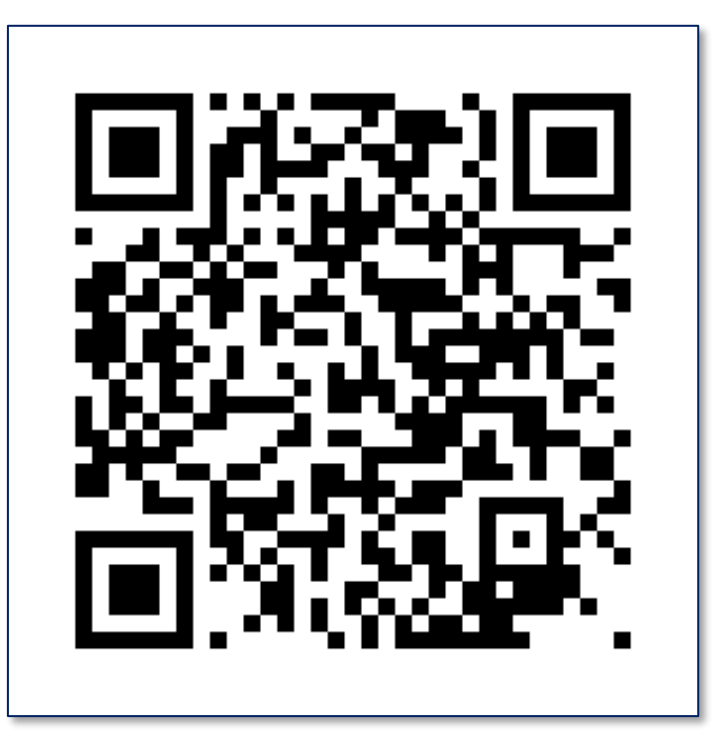

#### **線上奉獻系統 QR-Code**

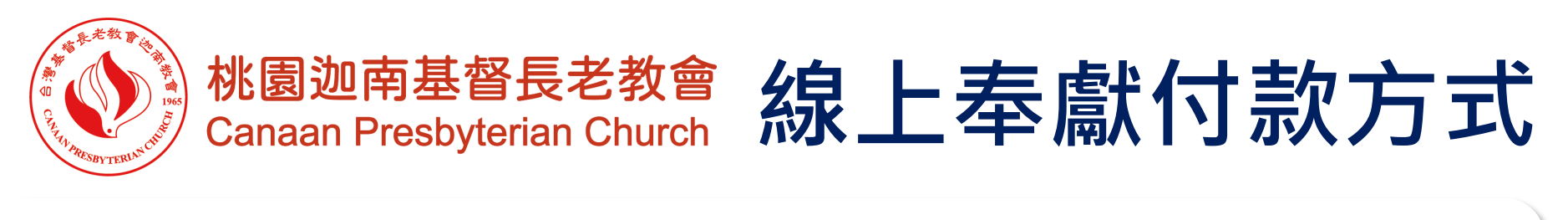

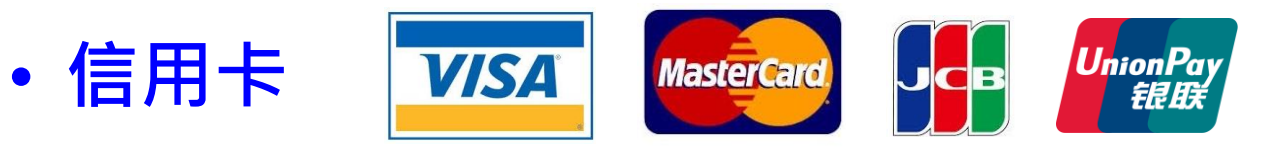

- **- 可設定信用卡定期定額扣款(扣款日為次月起每月1日,若遇假日則順延)**
- **LINE LINE Pay money** • **LINE Pay** P **POINTS** 
	- **- 可綁定信用卡/簽帳金融卡、連結銀行帳戶儲值、LINE Points支付**
- **超商/銀行臨櫃繳費**

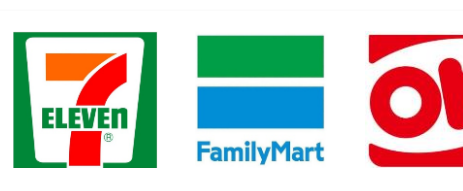

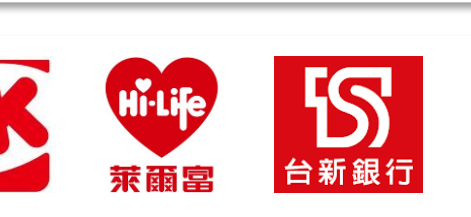

- **- 條碼繳費單可在四大超商(7-11、全家、OK 、萊爾富)及台新銀行臨櫃繳費**
- **- 7-11 ibon、全家Famiport 繳費**

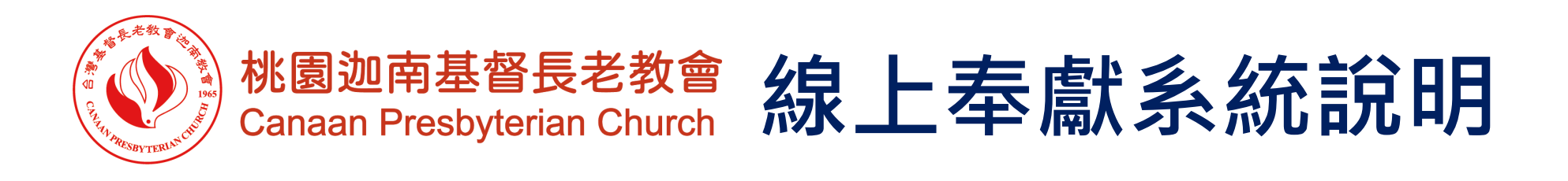

- **第一次使用本系統時歡迎註冊成為網站會員,登入會員後在線 上奉獻時,可不用再填寫基本資料(系統自動帶入資料) 。**
- **奉獻紀錄可上傳國稅局,報稅時無需再提供紙本奉獻證明。**
- **可上網查詢奉獻紀錄並下載奉獻證明電子檔。**
- **可選擇是否將姓名顯示於奉獻徵信芳名錄(姓名中間為○)。**
- **系統使用上有任何問題請聯繫李章裕主任幹事(0937-807-502) 或李梅會計幹事(0927-675-537)。**

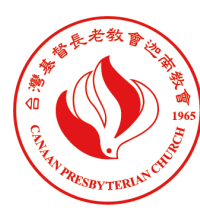

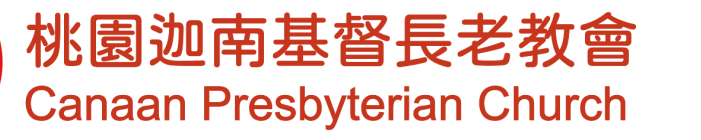

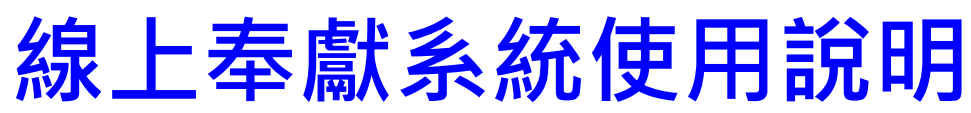

#### **線上奉獻網址** https://tycanaan.eoffering.org.tw/contents/project

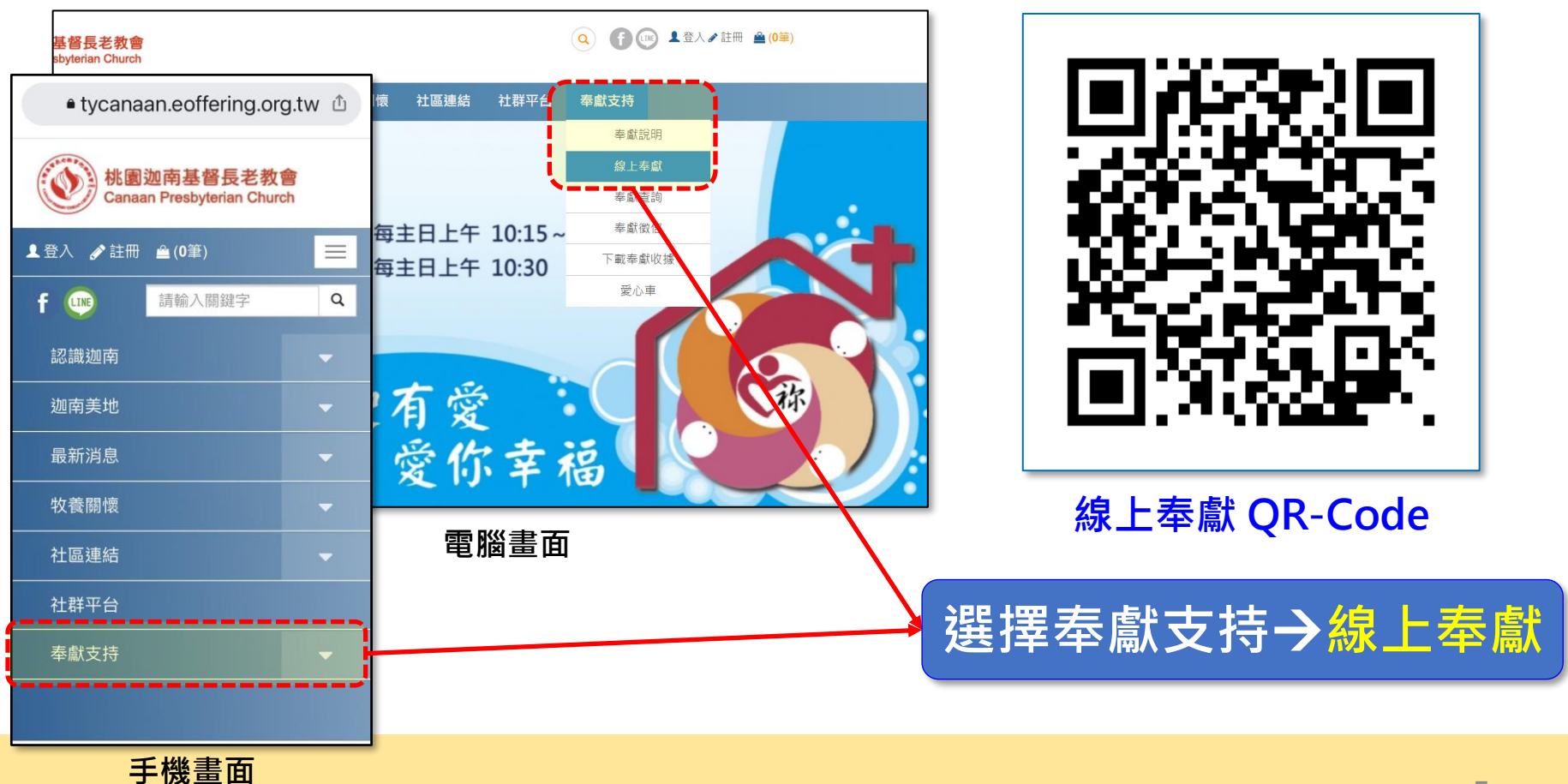

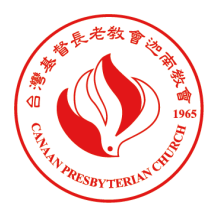

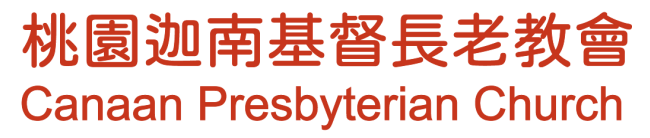

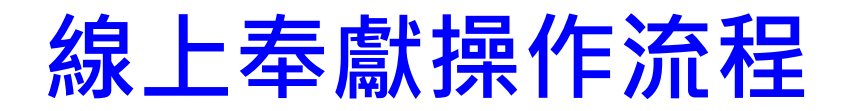

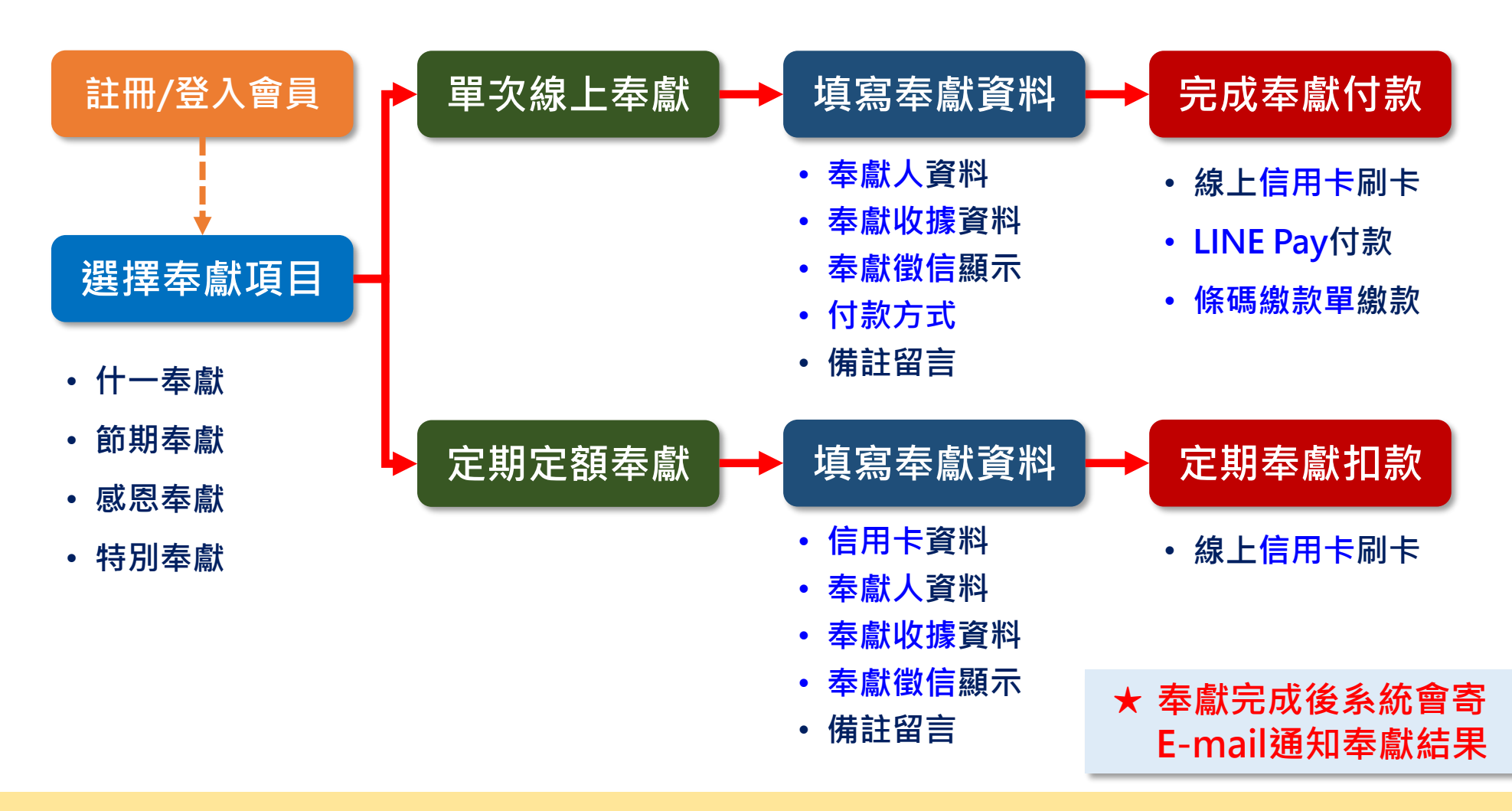

### **註冊網站會員**

者不了解註冊方式或有問題,可來電教會由同工協助註冊

**開始使用線上奉獻系統前,歡迎註冊成為<u>網</u>站會員,登入會員於線上奉 獻時,無需重覆填寫個人資料(系統會自動帶入) ,可節省您寶貴的時間。**

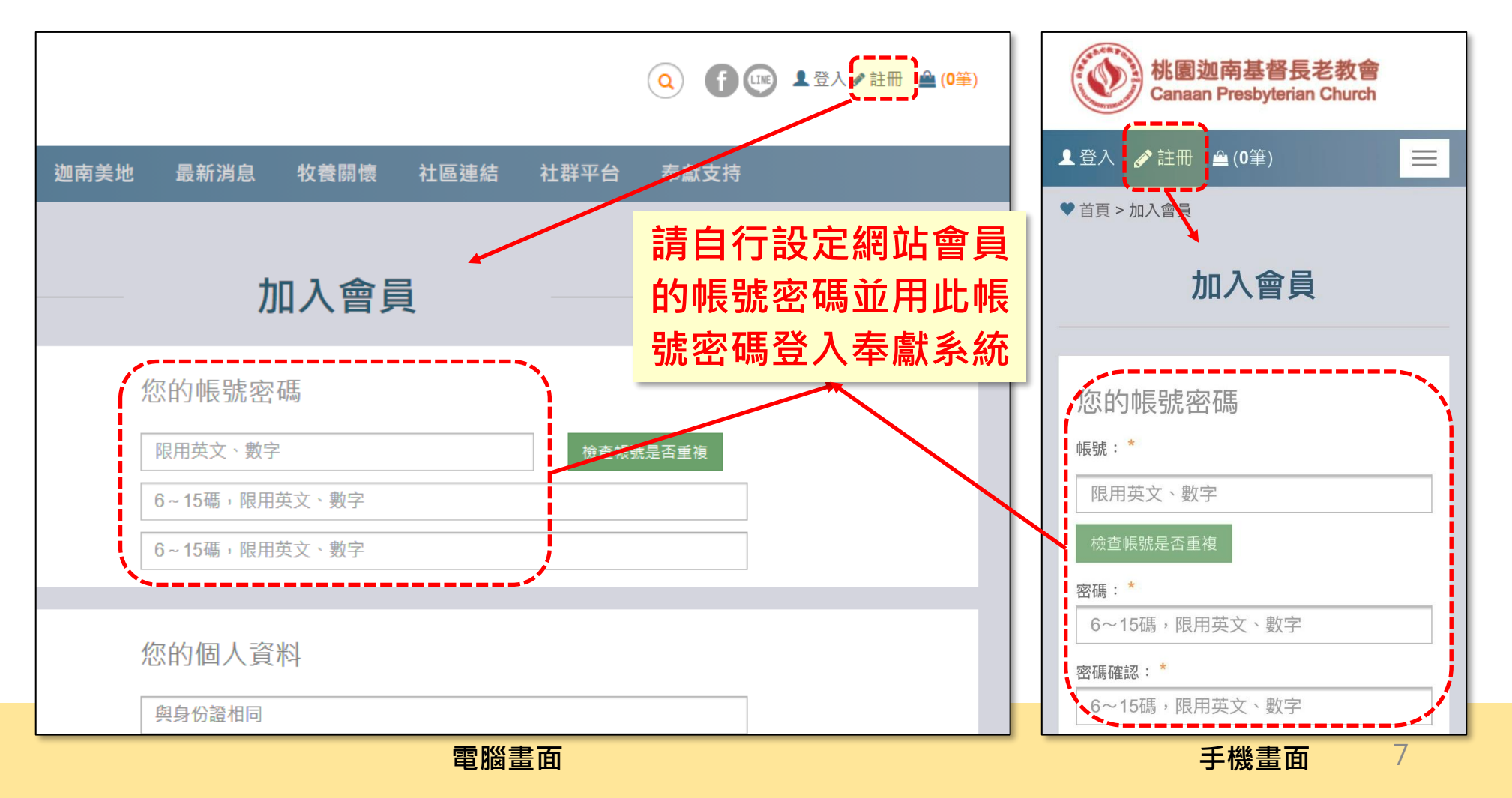

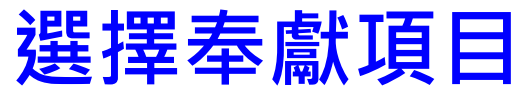

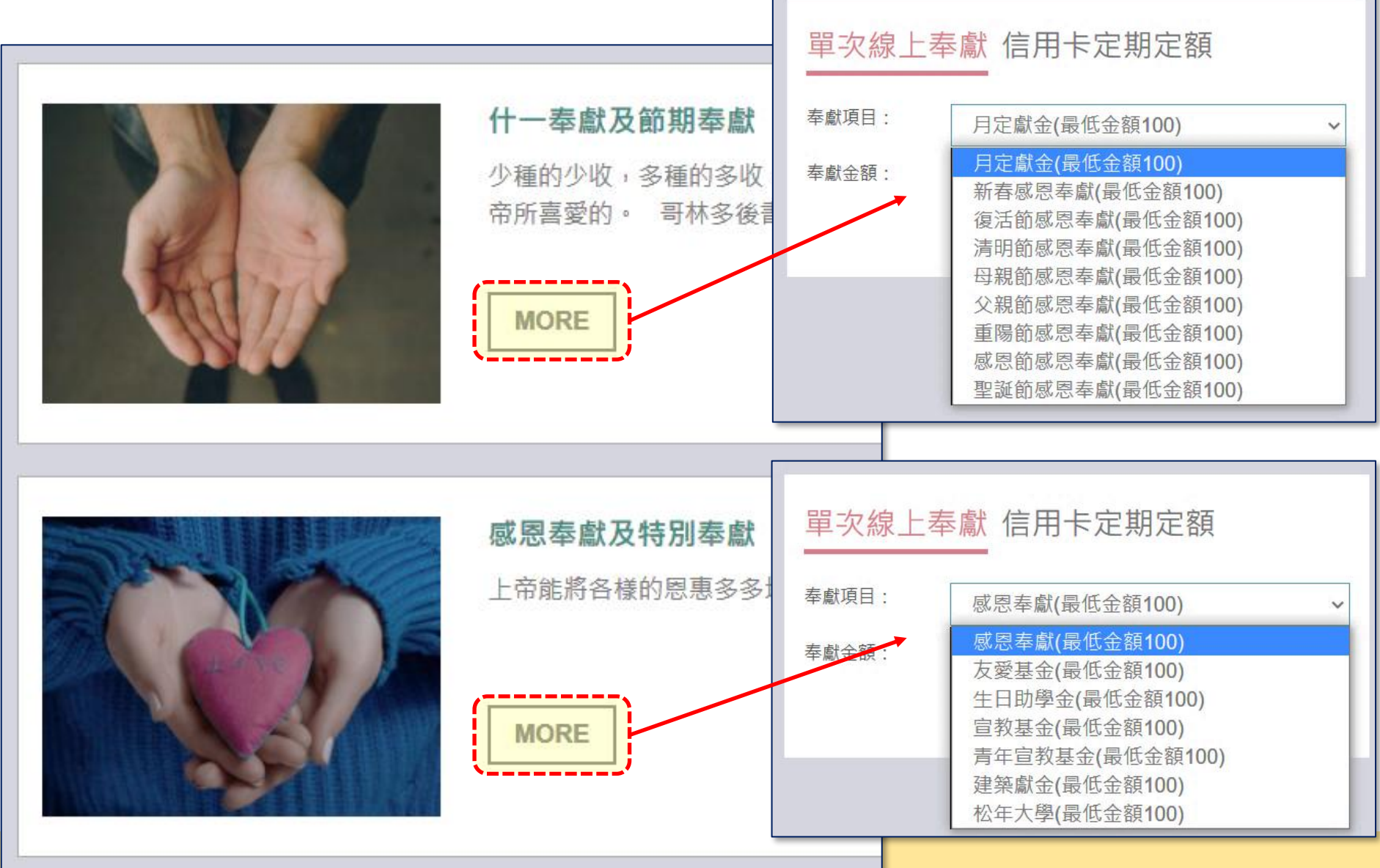

#### **選擇單次線上奉獻或信用卡定期定額(節期奉獻無)**

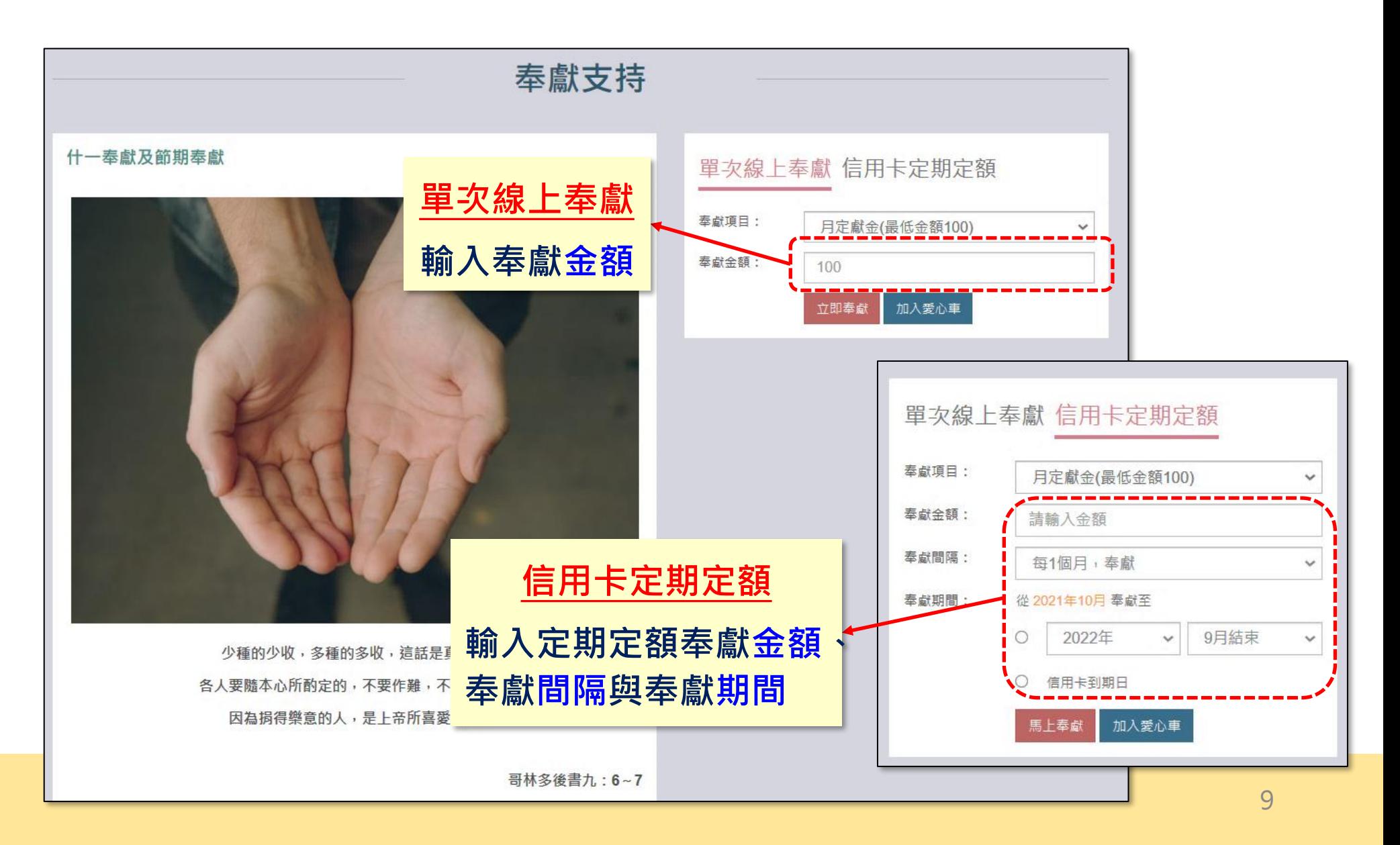

## **輸入奉獻人資料、奉獻收據資料 (單次線上奉獻)**

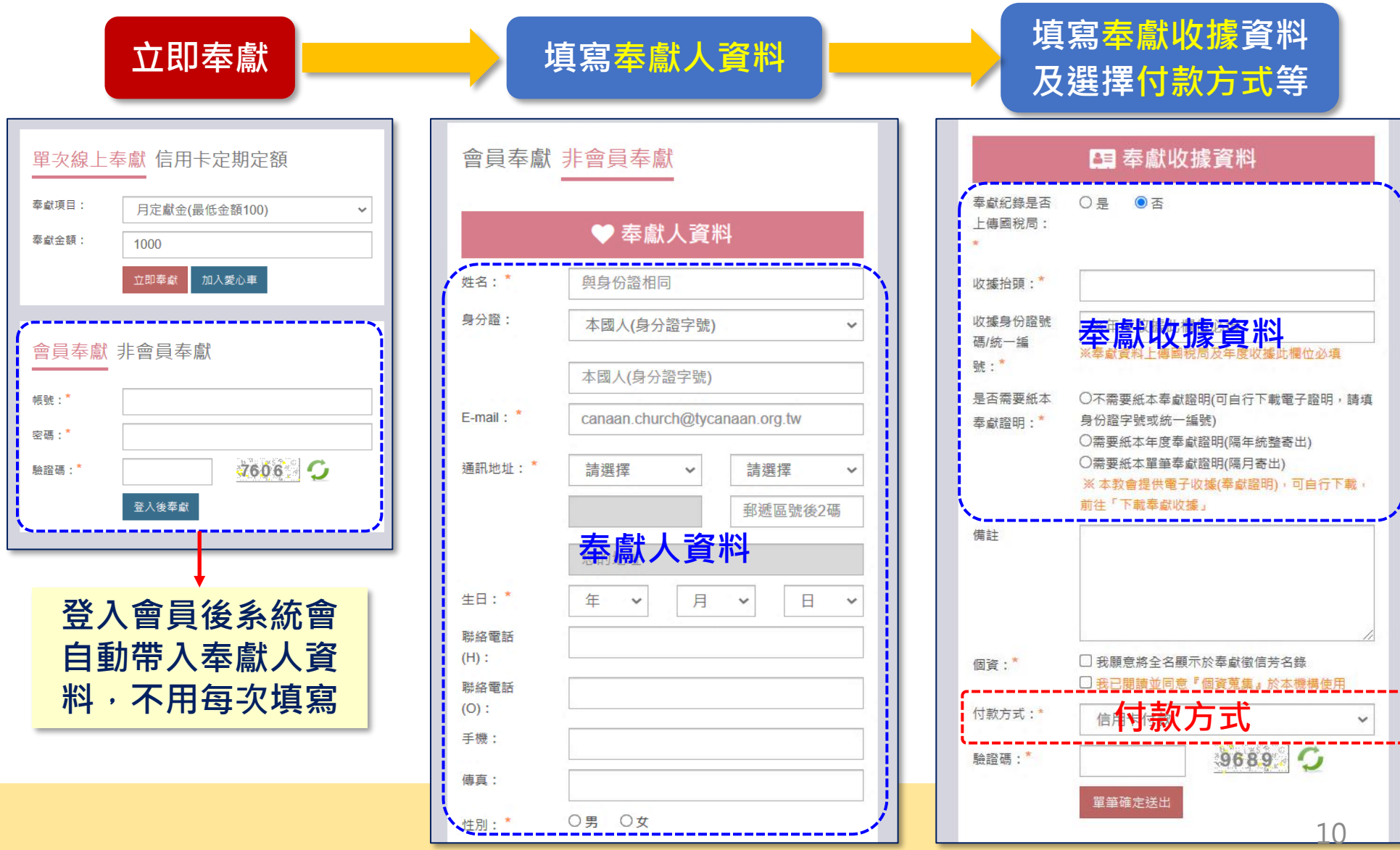

### **輸入奉獻人資料、奉獻收據資料 (信用卡定期定額)**

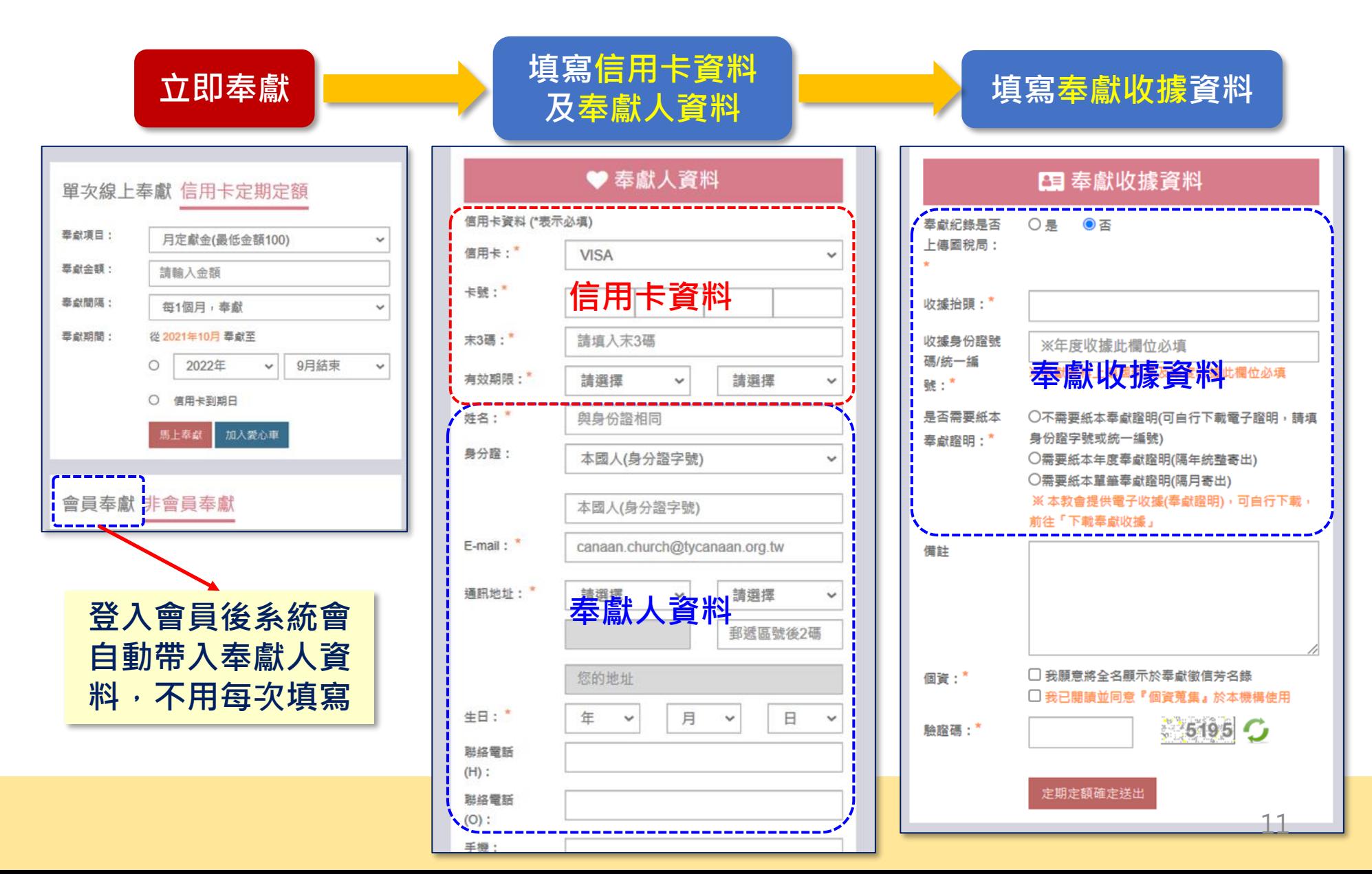

## **奉獻收據資料詳細說明**

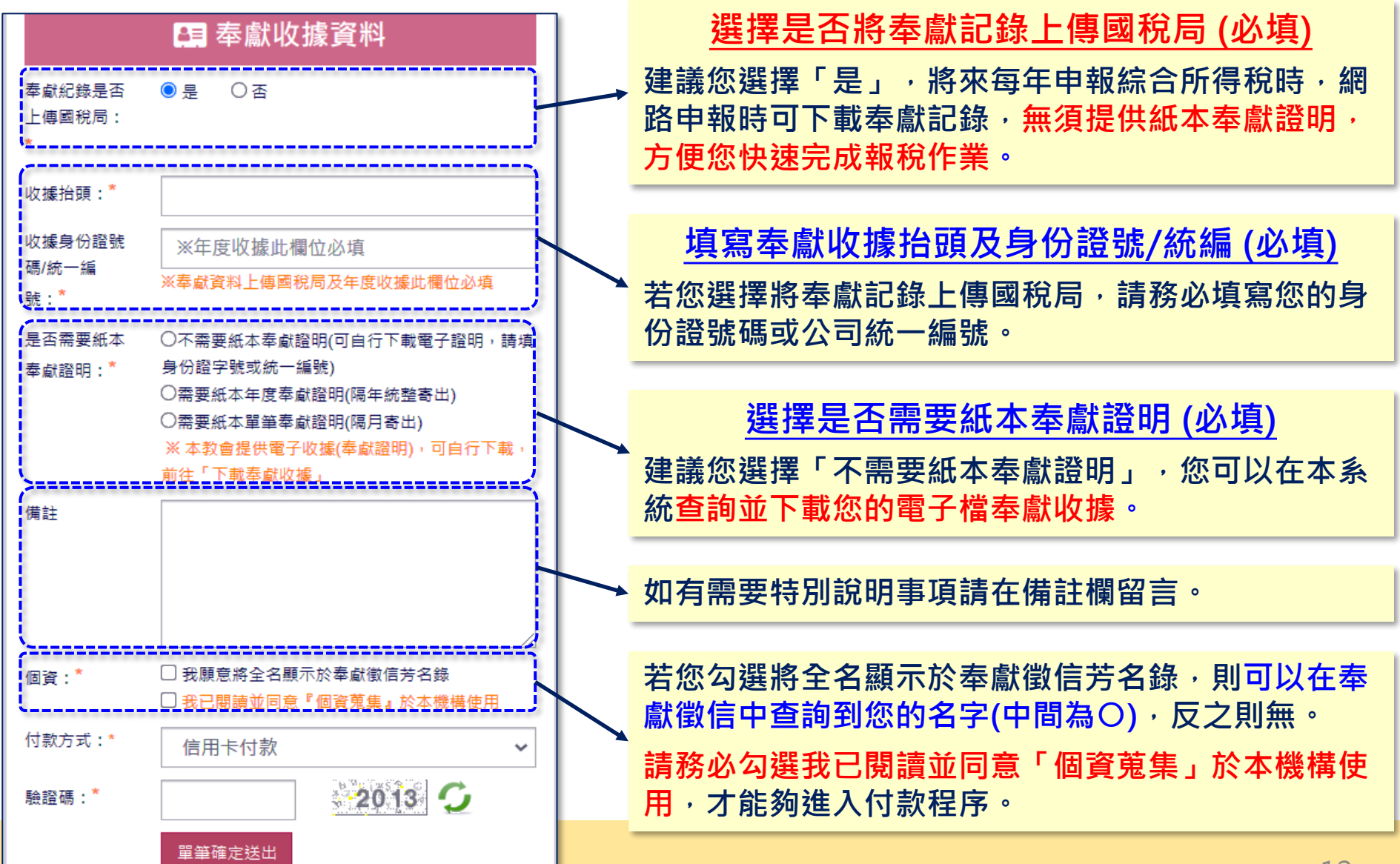

### **可加入愛心車後一起付款 (多筆奉獻一次付款)**

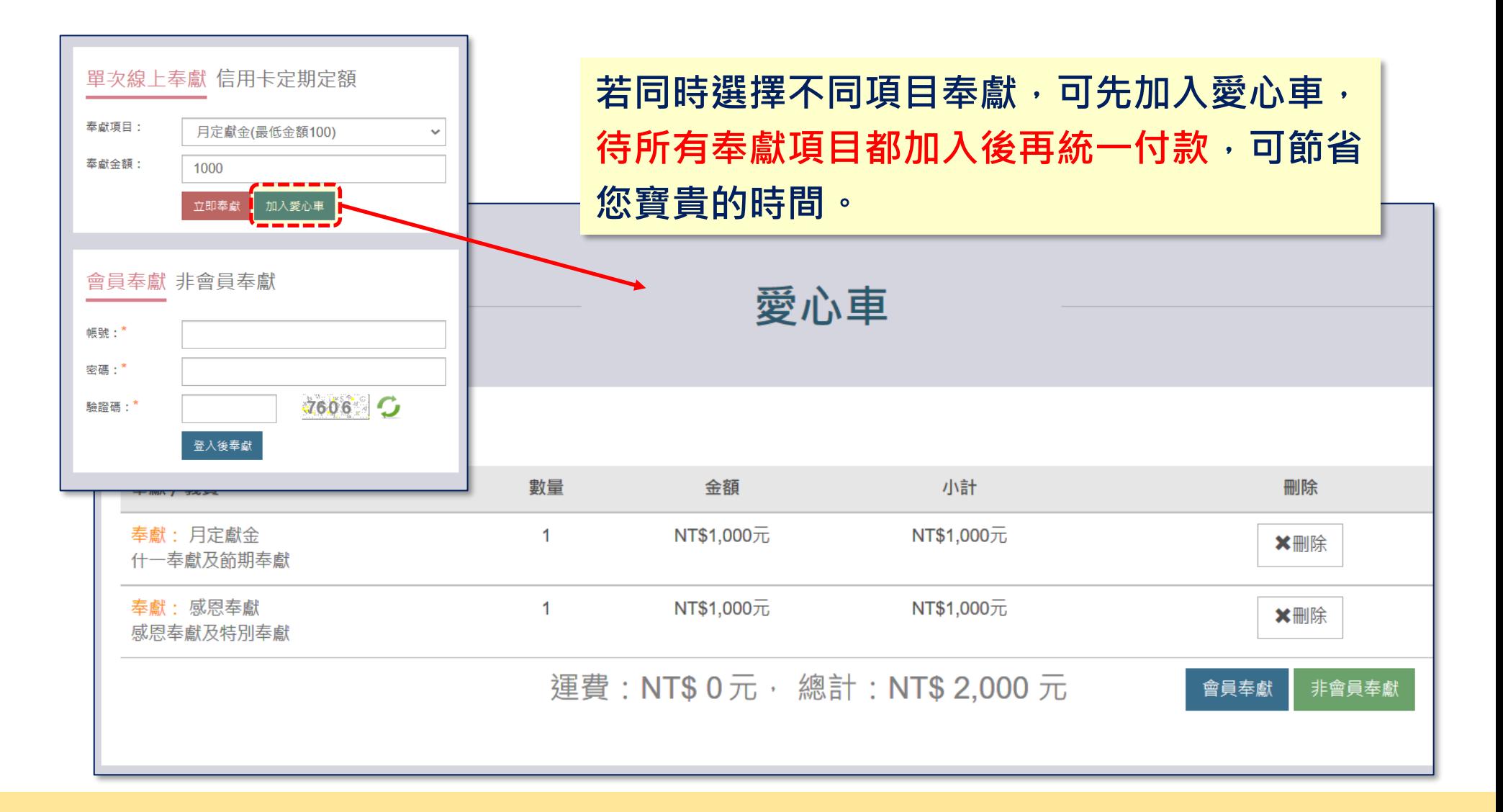

## **付款方式 – 信用卡**

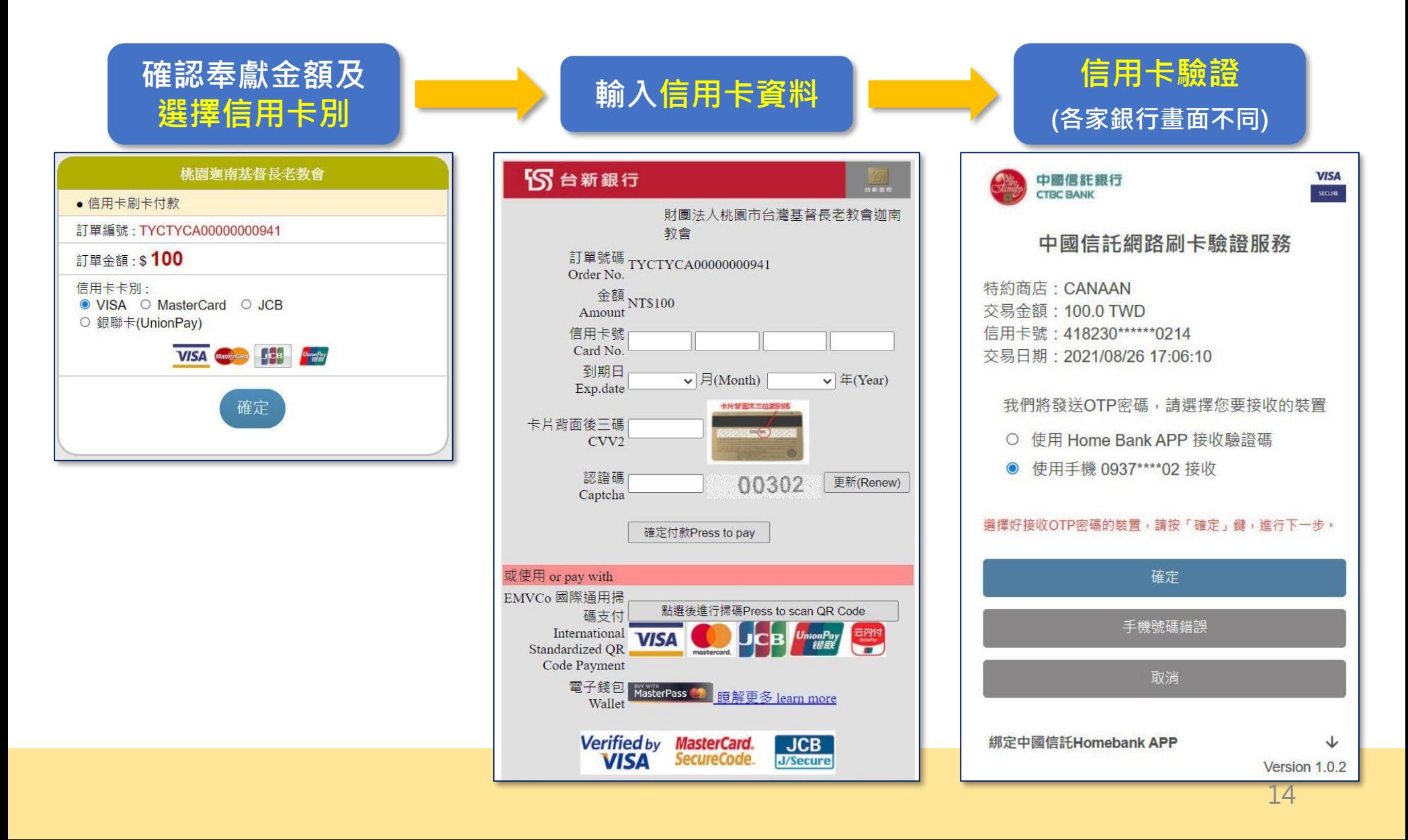

# **付款方式 – LINE Pay**

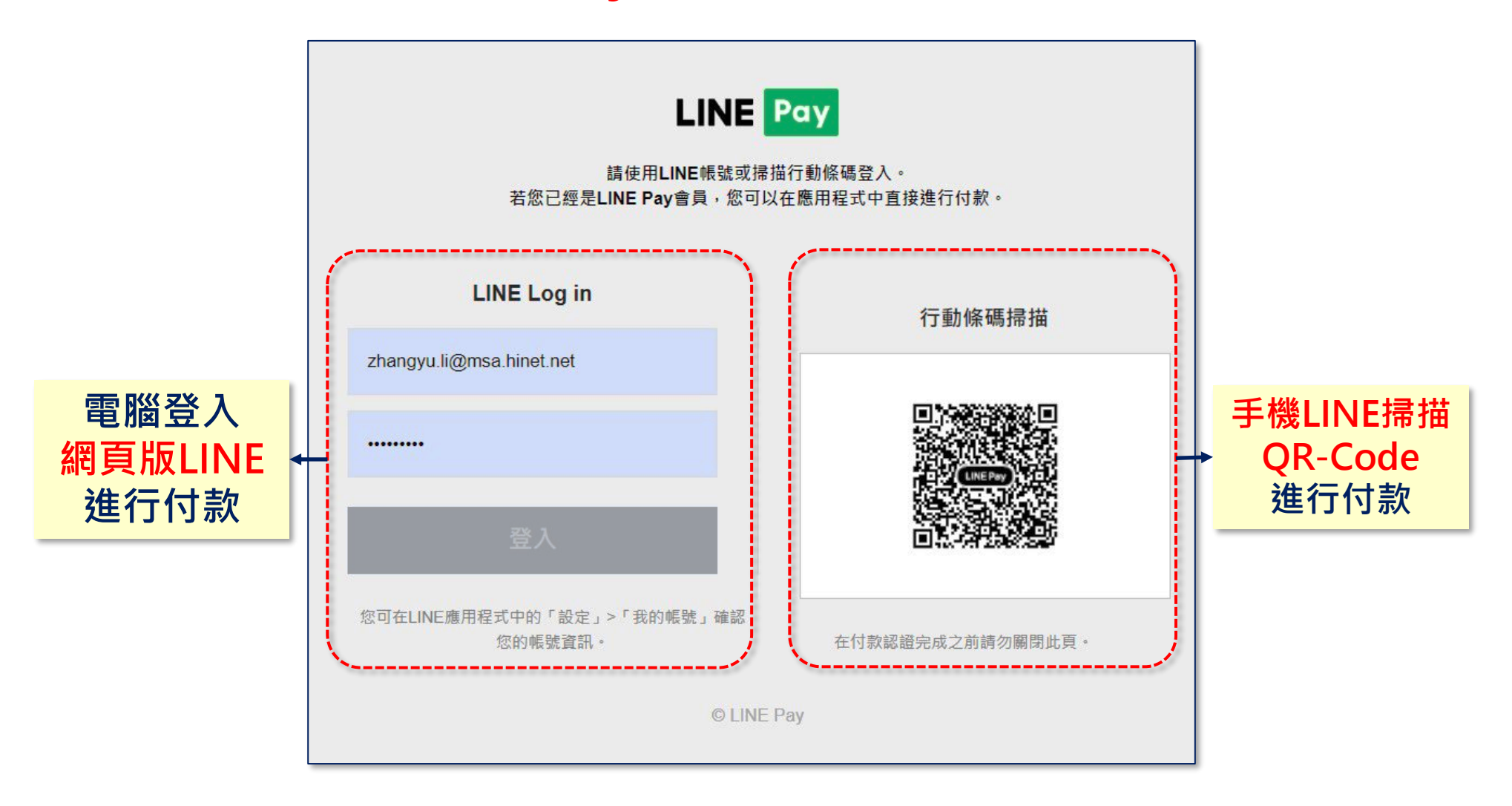

### **付款方式 – 條碼繳費單**

#### **確認奉獻金額後 按確認交易**

#### **螢幕顯示條碼繳費單後選擇列印帳單 可將條碼繳費單列印出來至超商或台新銀行繳費**

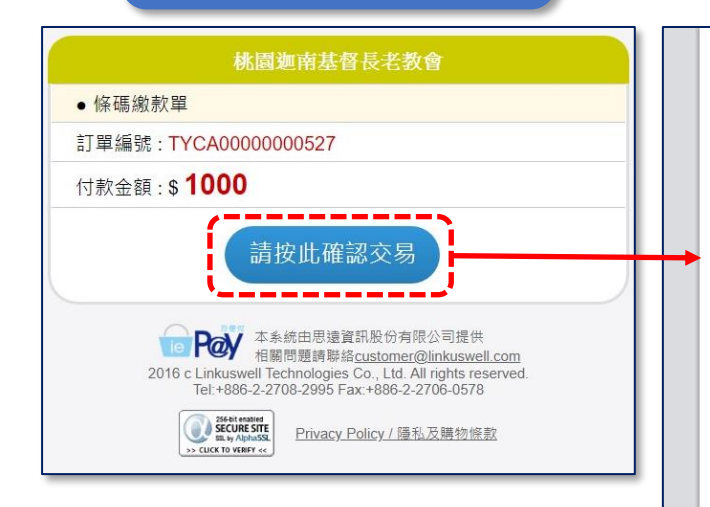

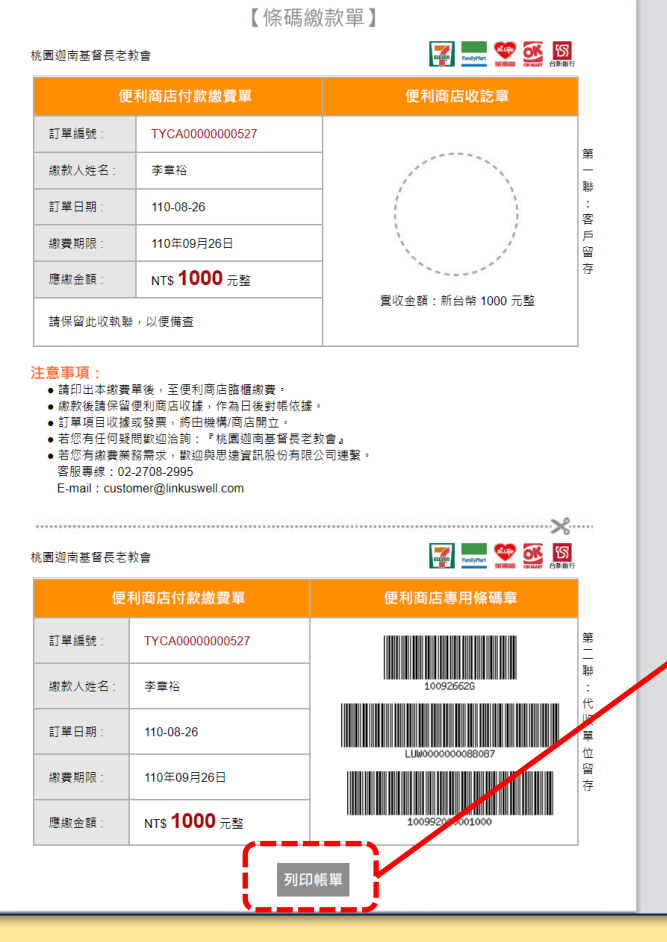

列印 1頁 目的地 R 另存為 PDF  $\overline{\mathbf{v}}$ 網頁 全部  $\mathbf{v}$ 配置 首向  $\overline{\mathbf v}$ 顯示更多設定  $\checkmark$ **可選擇直接列印或 下載為PDF檔案**

取消

儲存

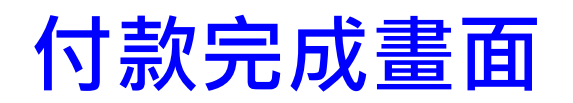

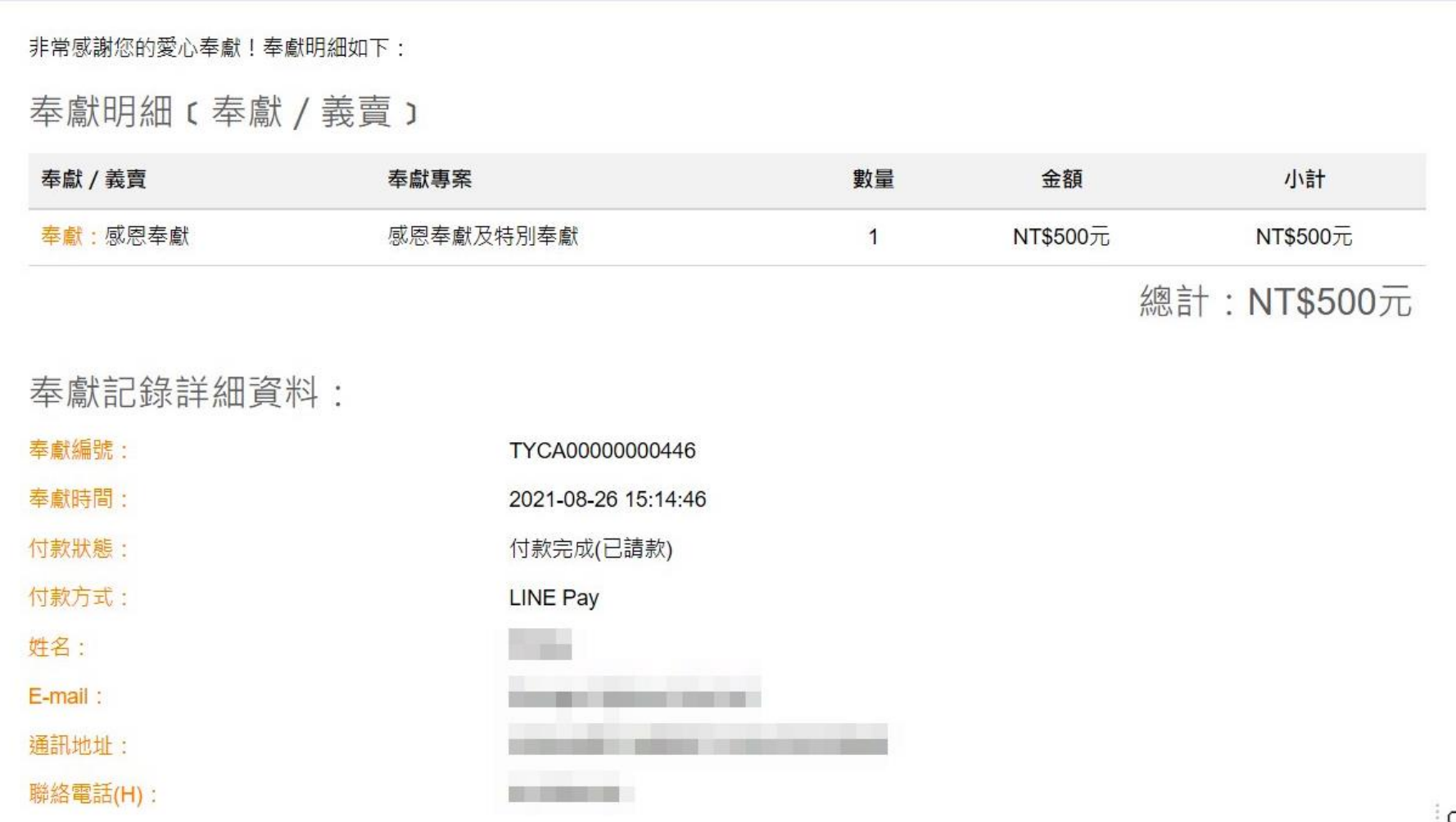

## **付款完成E-mail通知 (寄送至奉獻時所填寫的E-mail)**

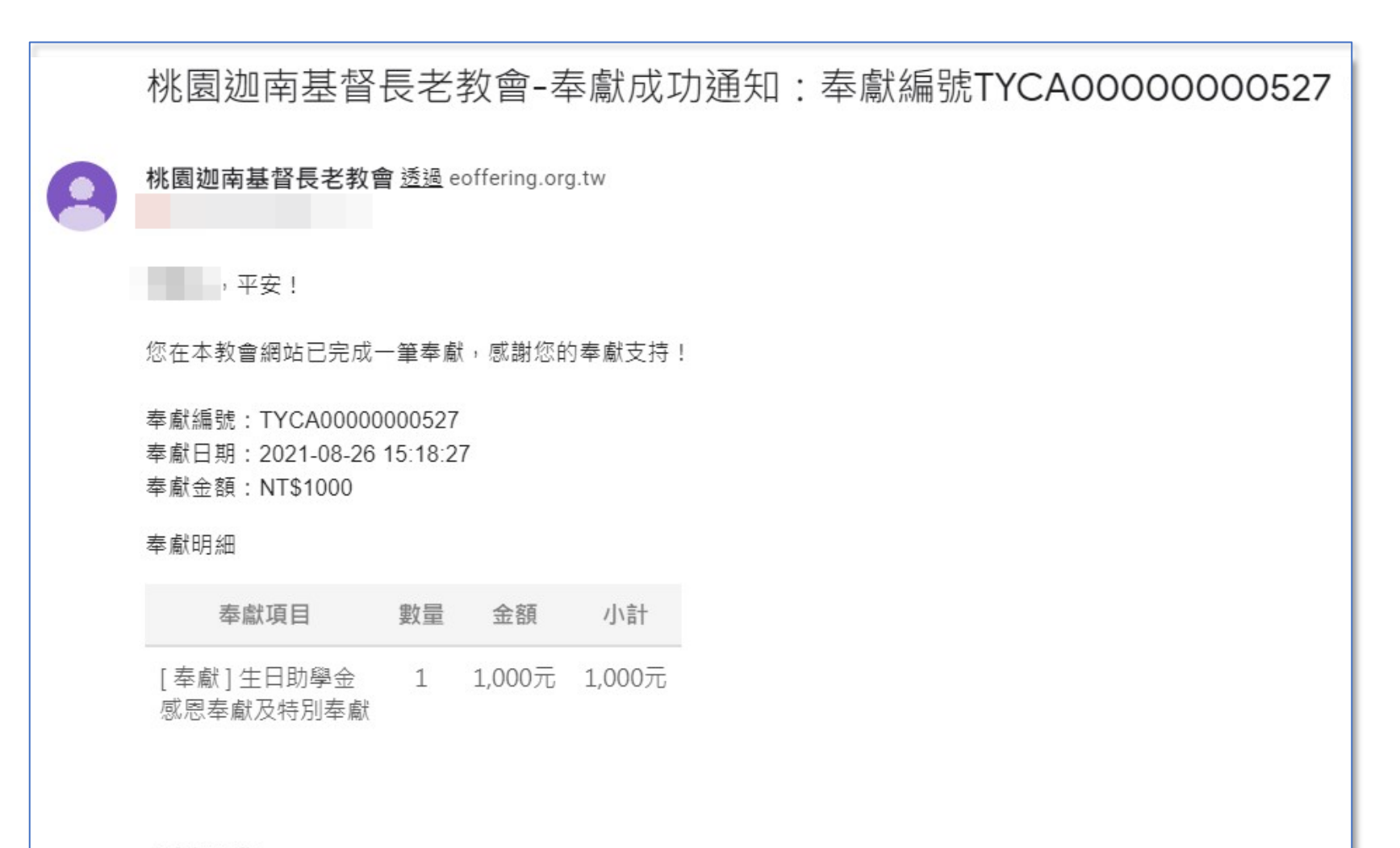

上帝祝福您~

#### **奉獻記錄查詢 (非會員查詢)**

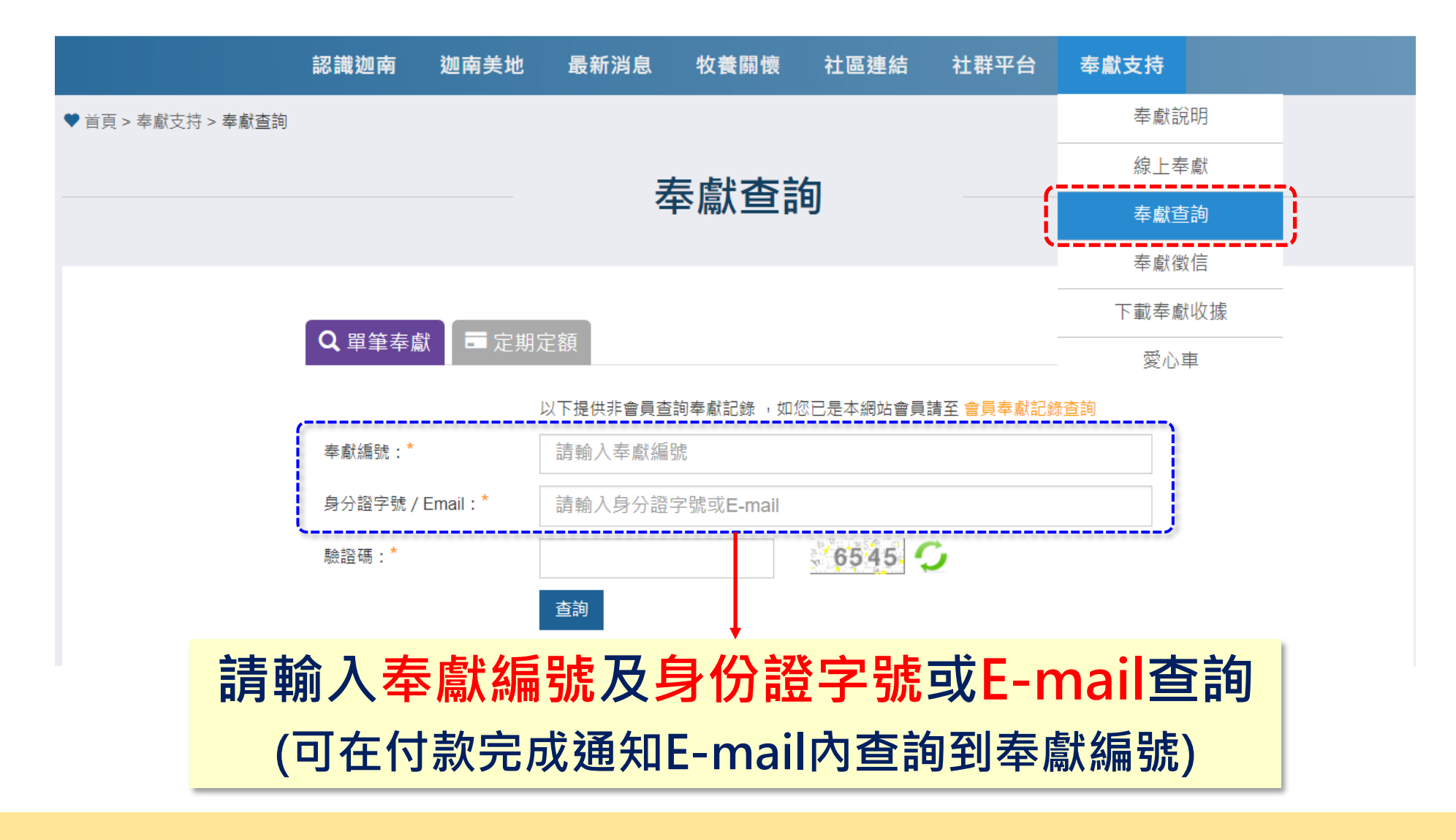

#### **奉獻記錄查詢 (登入會員後查詢)**

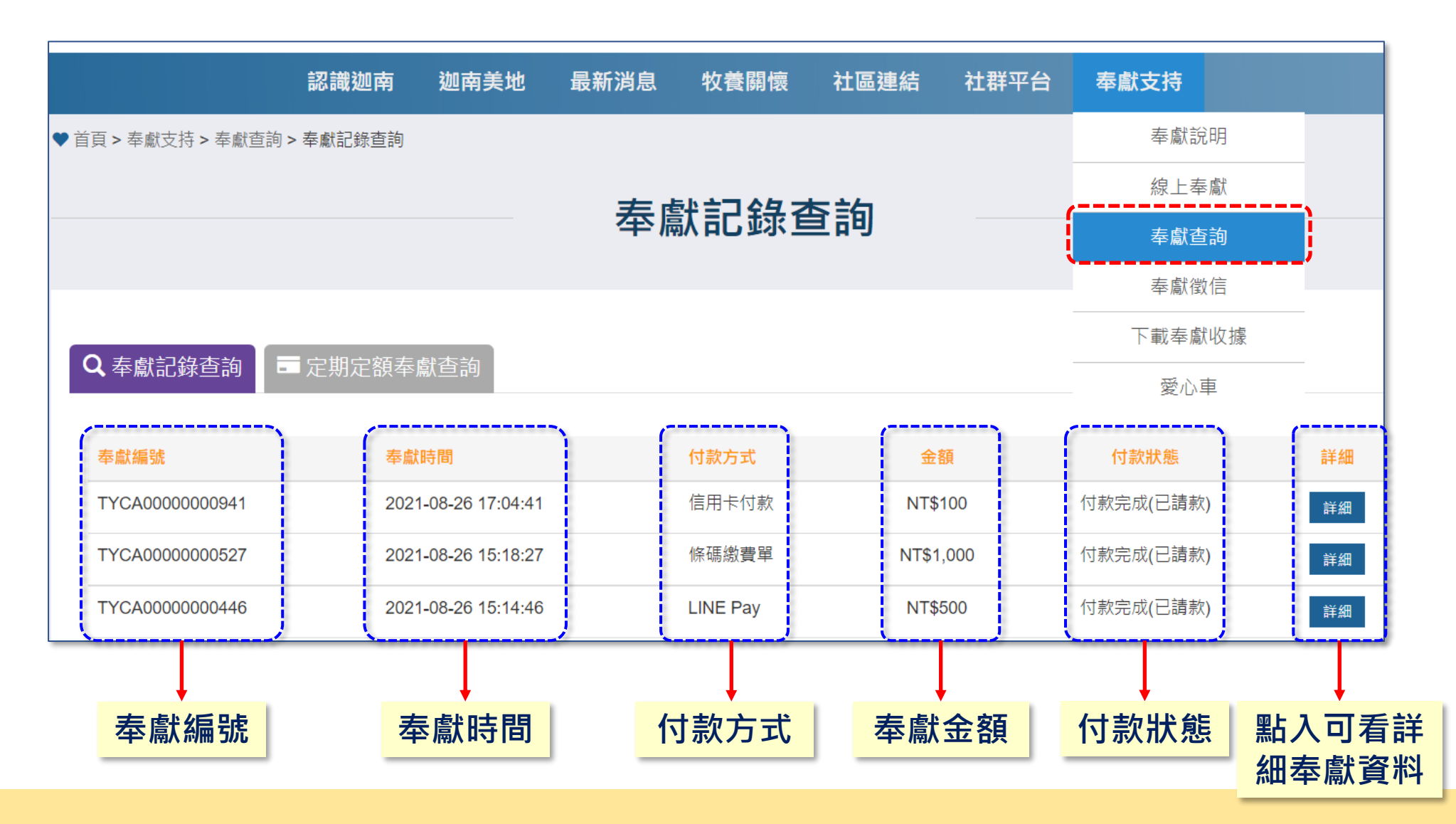

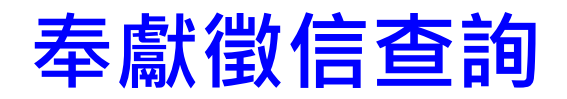

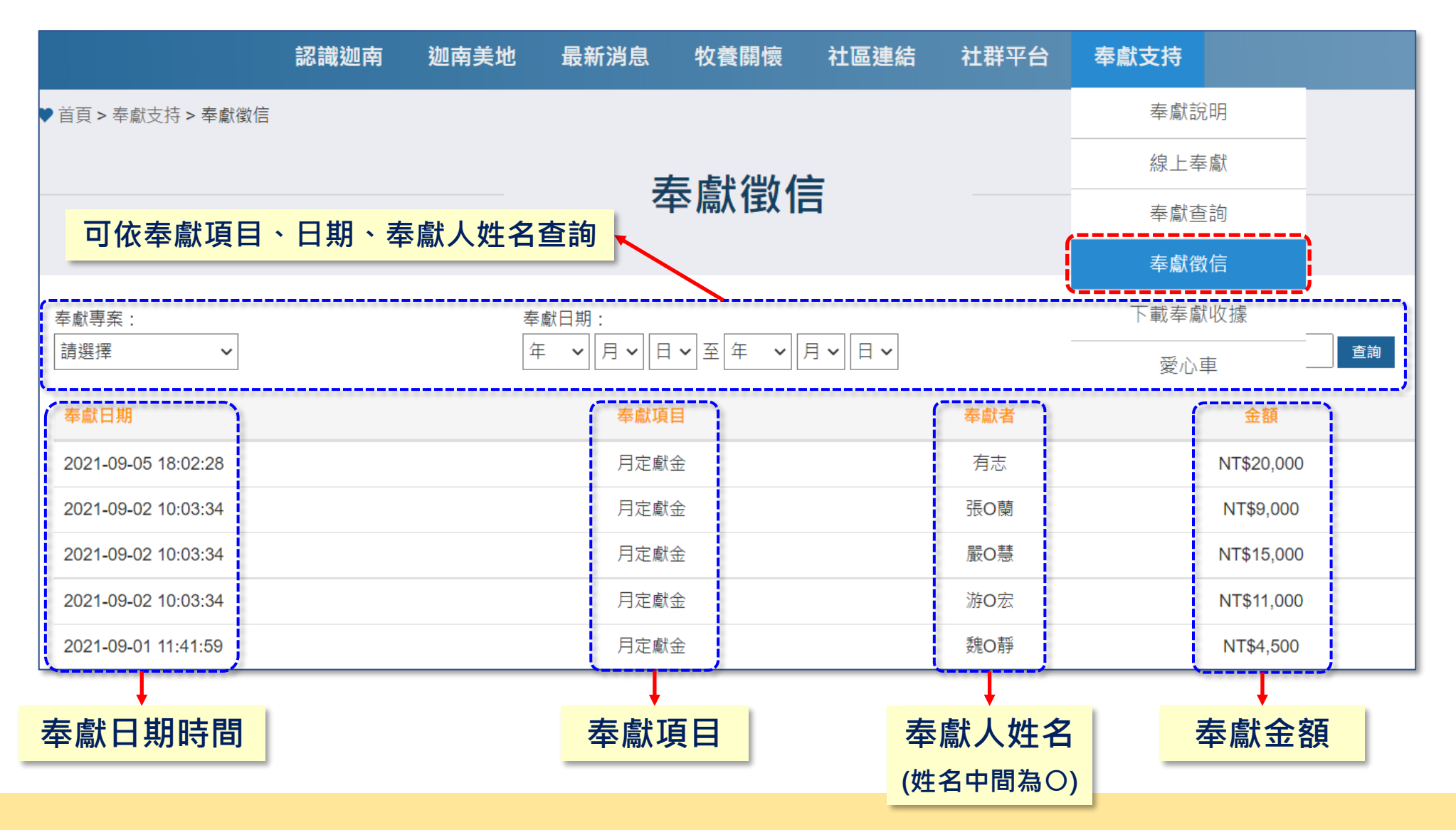

### **下載奉獻收據 (以收據抬頭及身份證字號或統編查詢)**

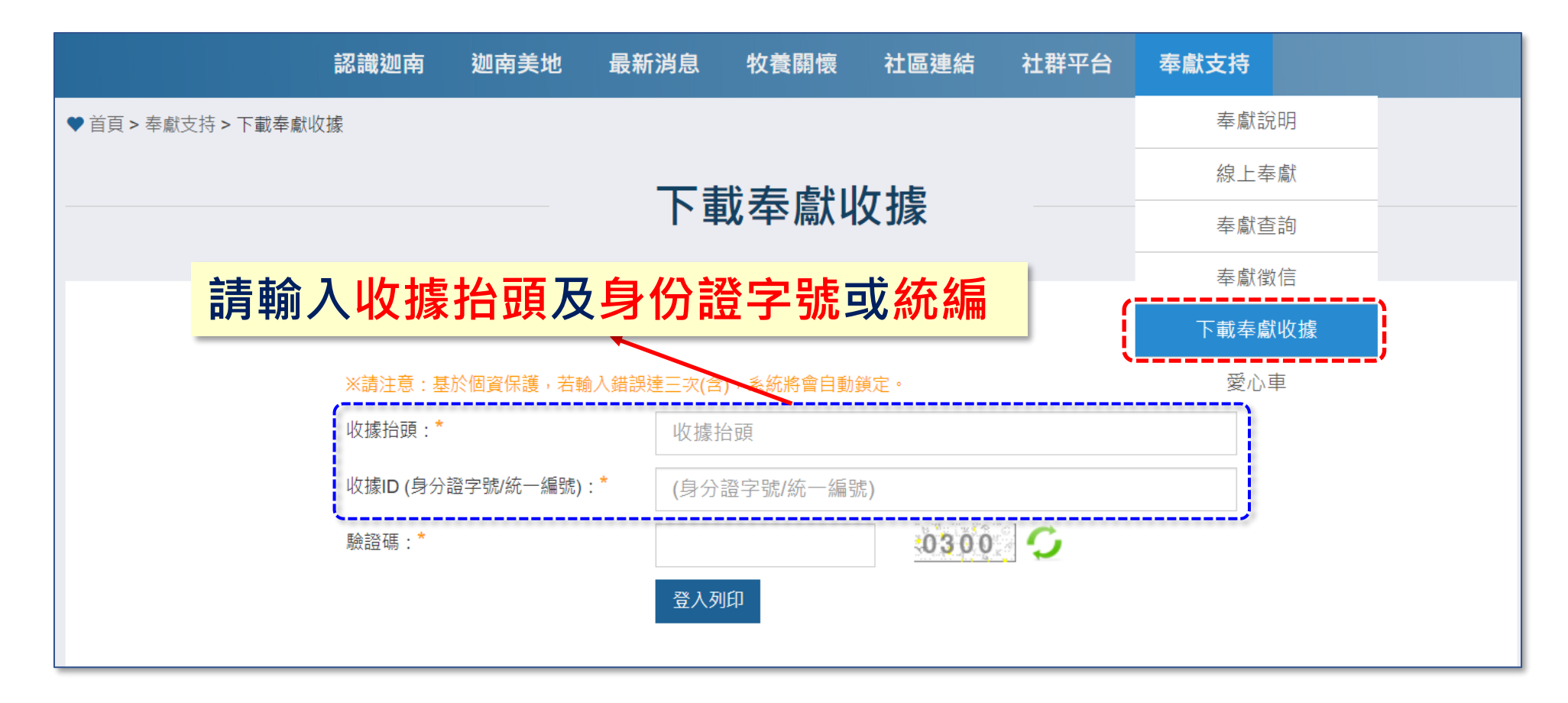

#### **有無登入會員皆可查詢**

#### **下載奉獻收據 (選擇奉獻項目**→**列印下載)**

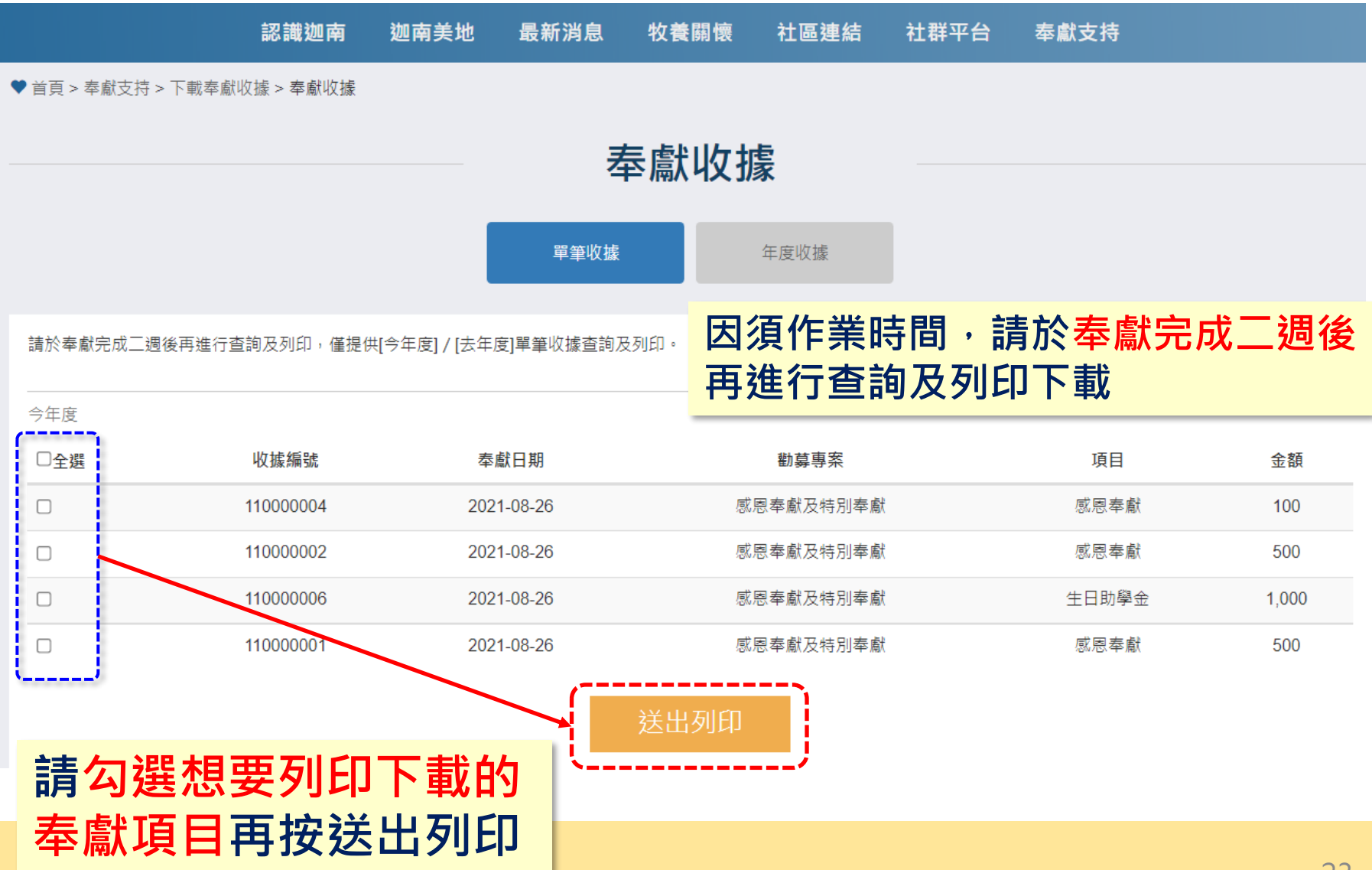

#### **下載奉獻收據 (下載為PDF檔或直接列印)**

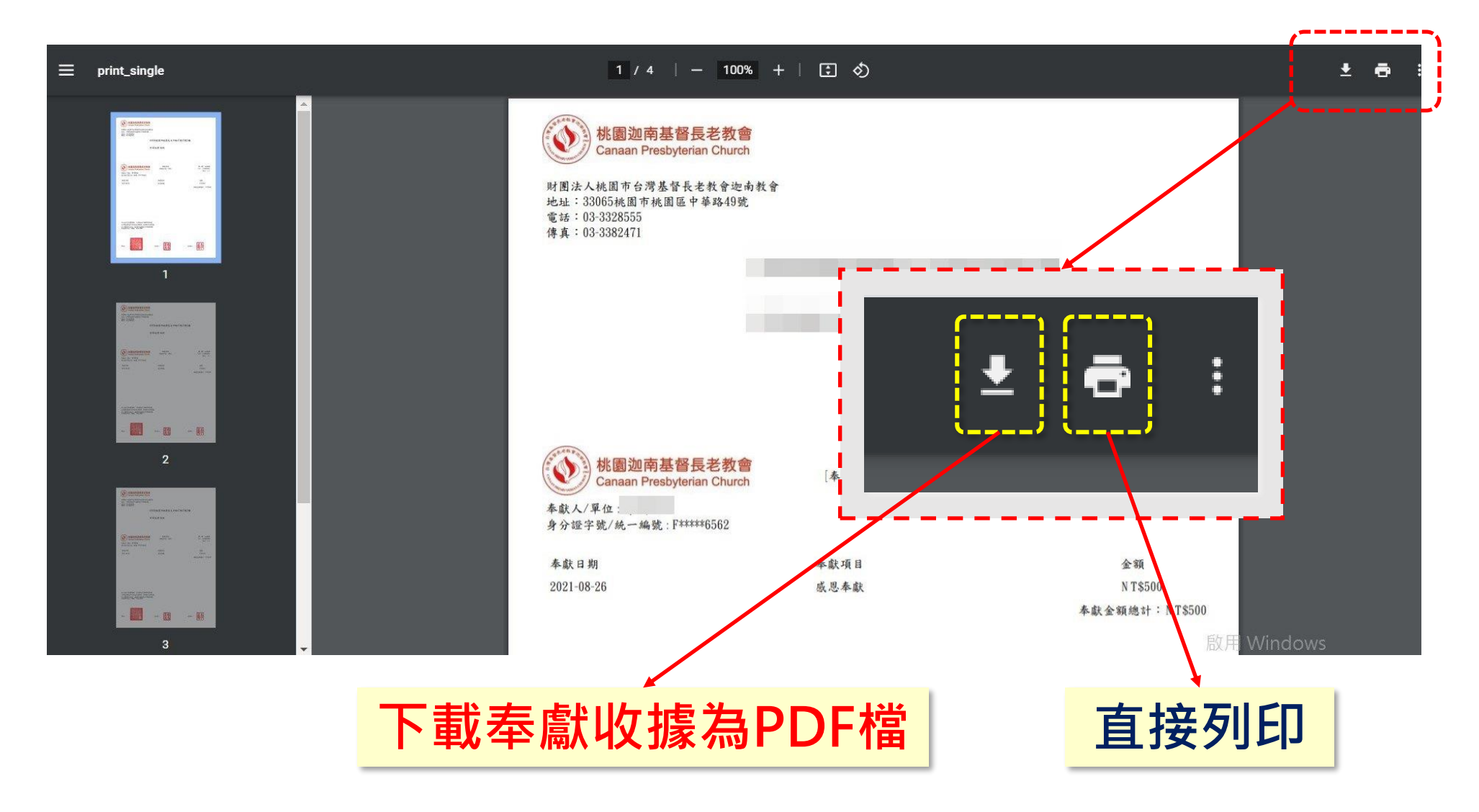

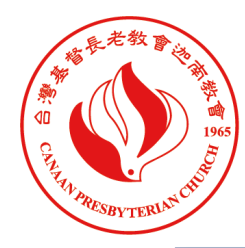

桃園迦南基督長老教會 **Canaan Presbyterian Church** 

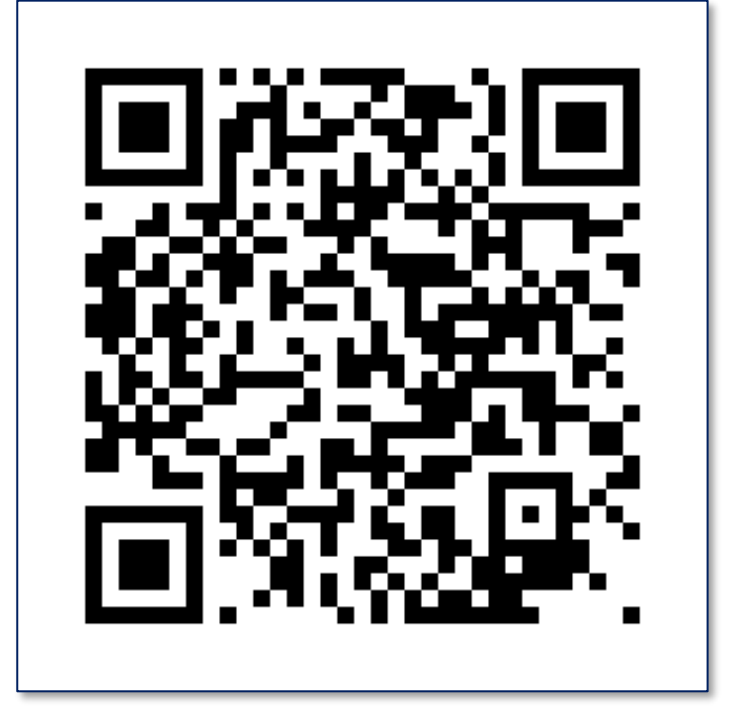

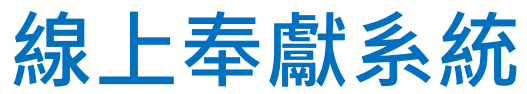